# A short introduction to C, tcsh and bash Thomas Eri
sson

Computational Mathemati
s Chalmers/GU <sup>2011</sup>

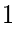

## Contents

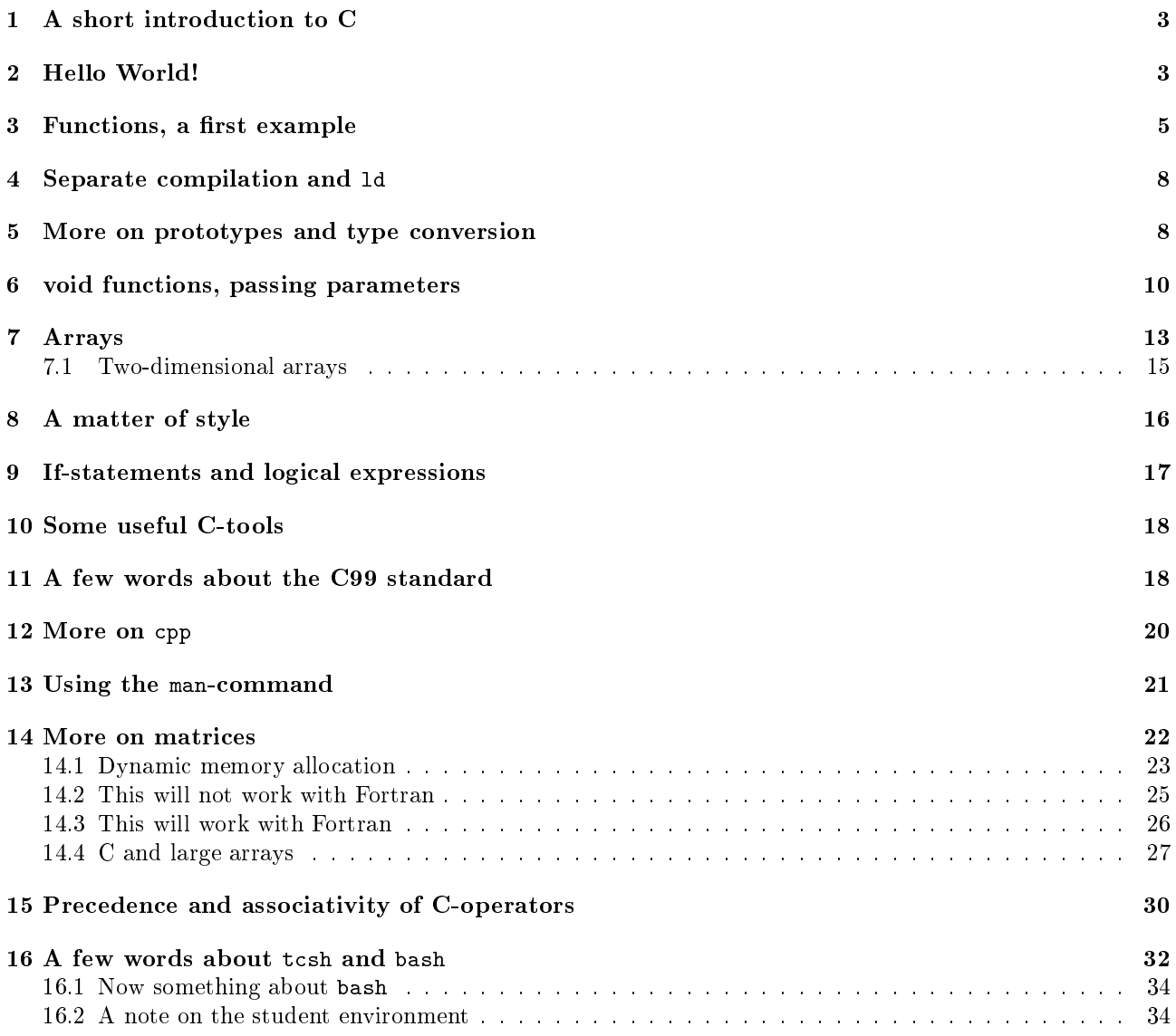

### $\mathbf{1}$ A short introduction to C

C is a widely used programming language, espe
ially in Unix appli
ations. The language was developed in 1972 by Dennis Ritchie at Bell Labs for use with the Unix operating system. I learnt C reading the classic book "The C Programming Language" by Brian Kernighan and Dennis Ritchie. The book was published 1978. C is a fairly small language, the book is only 228 pages. I have several  $C++$  books, all containing more than 1000 pages each. Since C was used to develop the Unix system, it has support for low level operations, such as finding out the address of a variable. It is also a very concise language, having abbreviations for common operations.  $k = k + 1$  and  $s = s + term$  can be written  $k++$  and  $s += term$ , for example.

This is convenient if you are an experienced C-programmer, but it may cause problems for the novice. Here is another C-feature. In C an assignment such as  $k = 2 * j - m$ ; has a value, which is the value of k, the leftmost variable. Matlab follows C when it comes the logical values in if-statements, zero is false and non-zero is true. This means that the following C-statement is orre
t

```
if ( k = 2 * j - m ) {
  do something
}
```
It computes the value of k and checks if it is non-zero. If we had intended to do something when k equals 2 \* j - m we should have written

```
if ( k == 2 * j - m ) {
  do something
ှာ
}
```
Another, more severe, problem is that there is no index control for array indices, like there is in Matlab. One tends to use pointers (addresses) frequently as well and there is little ontrol of these. So, in short, one should be very areful when writing C-programs, or there is a large risk that one has to spend long hours debugging.

In 1989 C became an ANSI standard, often referred to C89, and the year after came the ISO-standard, C90 (although C89 and C90 des
ribe the same language). In 1999 ame a new standard, C99.

```
For more history and ba
kground see the Wikipedia arti
le:
http://en.wikipedia.org/wiki/C_(programming_language) .
There is also a page about the book:
http://en.wikipedia.org/wiki/The_C_Programming_Language_(book) .
```
The following introduction is sufficient for the assignments, but you need more for real programming. I have not tried to show all the different ways a program can be written. C has several forms of some onstru
ts. Professional ode has many extra details as well.

C can be very hard to read and there even was the "International Obfuscated C Code Contest". See http://en.wikipedia.org/wiki/IOCCC for unreadable and amusing programs.

### $\overline{2}$ Hello World!

We start with the compulsory Hello World!-program. I wrote the program using an editor and saved it in the file hello.c. If you do not have a favourite editor like vim, gvim, emacs etc. I recommend using nedit, the Nirvana editor. It is quite apable and easy to use. In the printout below, I listed the program in a terminal window using the cat-command (you do not have to do this every time, of course :-)

```
% cat hello.c
#in
lude <stdio.h>
int main()
\overline{\phantom{a}}printf("Hello World!\n");
  return 0;
}
% gcc hello.c
\% a out
\cdots . . . .
Hello World!
\frac{9}{2}, /a, out
,, ., . . . . .
Hello World!
```
% is the prompt. I compiled the program using, gcc, the GNU C-compiler. The executable ("machine code") was stored in the file named a.out (you can store it in another file if you like). Finally I executed the program by typing the name of the executable. If you do not have . in your Unix-path you would type ./a.out instead. The dot means the current working directory, so . /a. out means the a. out in the directory where I am at the moment.

Let us look at the code. The first line, the one starting with a  $\#$  is read by the C preprocessor, cpp. It will read the file, /usr/include/stdio.h, and place it in the program. This file, a so-called *include file* or header le, typi
ally ontains named onstants, ma
ros (somewhat like fun
tions) and fun
tion prototypes. Named constants are used so we do not have to write numbers to choose a particular option, instead we can write a name.

The main program, must be called main, is an integer (int) function. It can take parameters, but we ignore them in this example (the ( )) and it returns status information to the Unix-system (to the shell, bash ot tcsh), using the return-statement, zero usually means OK. We can print the status in the shell (echo \$status in tcsh, echo \$? in bash). One could also use the status in if-statements in the shell.

The input parameters are used to pass arguments from the shell to the program. When giving the ls ommand with the long flag,  $1s - 1$ , the ls-command (a compiled C-program) can access the flag  $-1$ . printf is a print statement, and \n means newline. Semi
olon, ;, ends a statement, so it is not like in Matlab where an end of line suffices. If we forget the semicolon after the printf statements, we get a syntax error and the ompiler omplains:

% gcc hello.c hello.c: In function 'main': hello.
:5: error: syntax error before "return"

The braces,  $\{\}$ , are used to delimit the body of the function.

To find out more about what flags (options) gcc can take, we type man gcc in a terminal window. The following ommand

```
% gcc -o hello -0 hello.c
```
optimizes the ode for speed (overkill for this tiny example) and pla
es the exe
utable in hello instead of in a.out. To execute the program we type hello or ./hello.

4

## 3 Functions, a first example

Now to a more complicated example, where we use a very primitive method (the trapezoidal method) to approximate

$$
\int_{a}^{b} e^{-x^{2}} dx, \quad a < b
$$

The interval,  $(a, b)$ , is divided into n intervals and on each interval the integral is approximated by the area of a trapezoid, and the formula is:

$$
\int_{a}^{b} f(x) dx \approx h \left[ \frac{f(a)}{2} + f(a+h) + f(a+2h) + \dots + f(b-h) + \frac{b}{2} \right], \text{ where } h = \frac{b-a}{n}
$$

There are much better methods and one could write a code that accepts more general integrands, but this is, after all, not a ourse in numeri
al analysis.

Since the program would become too messy if I added all the comments to the code. I have numbered the lines and added comments afterwards. Note that the line numbers are not part of the code.

```
1 #include <stdio.h>
 2 #include \langle \text{math.h}\rangle3
   double trapeze(double, double, int);
\overline{4}5
 6 int main ()
 7.78 printf ("The integral is approximately = \frac{1}{2} (\frac{1}{2}) trapeze (0, 1, 100));
9
10 return 0;
11 }
12
13 double trapeze(double a, double b, int n)
14 {
     1* A primitive quadrature method for approximating
-15
16 the integral of exp(-x^2) from a to b.
17 n is the number of sub intervals.
18
       \star19
     int k;
20
21 double x, h, sum = 0.0;
22
     if (n \leq 0) {
23
       printf ("*** n must be at least 1.\n");
24
25 return -1;
--
2728 h = (b - a) / n;x = a;29
30
     sum = 0.5 * exp(-x * x);31 for (k = 1; k < n; k = k + 1) {
32 x = x + h;33 sum = sum + exp(-x * x);
34 }
     sum = sum + 0.5 * exp(-b * b);
35
```

```
36 sum = sum * h ;
37
38 return sum ;
39
--
```
The example code contains a main-program and a function. On line 2, we include math.h since the program uses the exponential function, exp, and we need the *prototype* for the function. A prototype gives the name of the function and the types of input and output parameters. Since exp takes a double precision argument and returns a double precision value the prototype is:

double exp(double);

double is the name of the double precision (8 bytes) floating point type. The reason we use prototypes is to supply the compiler with more information, so it can warn us if we call a function with the wrong number or types of the parameters. The compiler would also use the information to make type conversions of parameters (more below).

Our own fun
tion, trapeze, takes three input arguments, the interval endpoints a and b, and a number, n, of intervals, and returns the approximation of the integral. On line 4 I have supplied a prototype for the function. One can, but does not have to, supply the variable names as well.

On lines 8, 9 I print some text and call the function. printf is a function that can take a different number of arguments. In this case the first is a string, and the second the value returned from trapeze. % is a format code, which tells printf that the integral value should be written using an engineering format (decimals and exponential part). To see the other format odes, we use the manual ommand in Unix.

Type man -s3 printf in a terminal window (note that man printf gives you another manual page).

Lines 13-39 show the trapeze function. Note that the first line looks like the prototype, but now with variable names. Comments are written between  $/*$   $*/$ , but many compilers allow for C++-comments as well (lines starting with //), this ame with the C99-standard.

Lines 20, 21 are type declarations of so-called automatic variables. These variables are local to the function. Space is allocated when the function is entered and the memory is deallocated when we return from the function. The sum-variable is initialized as well, this could be done in the executable code instead (similar to line 29).

Lines 23-26 show an if-statement. The rules are roughly as in Matlab, although negation is written using ! and not  $\tilde{\phantom{a}}$ .

The then-part is made up by two statements and they must be grouped together using braces. The braces are not ne
essary for one statement, but some programmers add them anyhow. The trapeze fun
tion should always return a value, even when n has an illegal value, so the program returns the impossible value, -1 in that case. The statement, return value;, is similar to assigning value to the output parameter in Matlab, but return also means that we jump ba
k to the main program.

In line 30 we call the exponential function. Note that  $x^2$  does not work in C (or rather, it means bitwise exclusive OR). Lines 31-34 form a loop, the two statements, 32-33, are grouped together using braces. If we forget the braces, only line 32 will be repeated in the loop, and line 33 will be executed once after the loop.

The general format of the for-statement is:

```
for(init; test; update)
  loop body
```
Written with a while loop we understand the meaning:

```
init:
while ( test ) {
  loop body
  update;
\mathcal{F}}
```
So k = 1 corresponds to init, the test is  $k < n$  and update is  $k = k + 1$ . In words, set k to one, then the loop is entered. Repeat the loop body as long as  $k \leq n$ . At the end of each loop iteration, the loop variable, k is updated by one.

C has many abbreviations,  $k = k+1$  can be written  $k++$  and  $a = a + b$  can be abbreviated as  $a += b$ . Using these shorter forms, the loop an be written:

```
for (k = 1; k < n; k++) {
  x += h;
  sum + = exp(-x * x);\mathbf{R}
```
}

Sometimes one can see strange looking loops (at least to a C-novice). The following two loops both compute an approximation to  $1 + 1/2 + 1/3 + \cdots + 1/1000$ .

```
sum = 0;k = 1;for(; k \le 1000;) {
  sum + = 1.0 / k;k++;}
sum = 0;
k = 1;for(;;) {
  sum + = 1.0 / k;if (k == 1000)
    break; /* Jump out of the loop */
  k++;\mathcal{L}}
```
On line 38 the function returns the value to main.

Let us now compile and execute the code:

```
% gcc trap.c -lm
% a.out
The integral is approximately = 7.468180e-01
```
The exact value is approximately 0.74682413. -1m informs the compiler that we need to use a library, the mathematics library, since the code calls the exponential function. We say that we link with the math library. A special program, 1d the linker, takes care about this part (more about 1d later on). The math library resides in a file, /usr/lib/libm.so. The m-part of libm is what is used in -1m. Some compilers do not require that we write  $-\text{lm}$ , but they will link with library automatically. If we forget it on our system we get a link error:

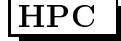

% gcc trap.c /tmp/ccgqMVKZ.o(.text+0xd2): In function 'trapeze': : undefined reference to 'exp'

etc.

### Separate compilation and 1d 4

In the example I have stored both main and trapeze in the same file trap.c. This would be unrealistic in large applications, however, so its is possible to split the file into separate files. So, suppose that we have two files, trap\_main.c containing lines 1, 4-11 (i.e. not line 2, since main does not use exp), and trapeze.c containing lines 2, 13-39. Here are two ways to compile the code.

```
% gcc trap_main.c trapeze.c -lm
% a.out\cdots . . . .
The integral is approximately = 7.468180e-01
```
If a large part of a program does not change, we can compile that part once and for all. In the first gcc-command I compile trapeze.c, using the -c flag (option). This tells the compiler to produce an object file, trapeze.o, but not to try to produce an executable. The object file is later used when compiling trap\_main.c. We save time by not having to recompile trapeze.c (think of a file containing thousands of lines).

```
% gcc -c trapeze.c an object file is produced
% ls -1 trapeze.o
-rw------- 1 thomas _math 1232 Nov 18 15:49 trapeze.o
% gcc trap_main.c trapeze.o -lm use it here
\cdots . . . .
The integral is approximately = 7.468180e-01
If we forget trapeze.o we get a link error.
```

```
% gcc trap main.c
/tmp/ccgkJmlR.o(.text+0x3d): In function 'main': undefined reference to 'trapeze'

olle
t2: ld returned 1 exit status
```
We will get the same effect if we make a spelling error when calling trapeze. Say we type Trapeze instead of trapeze in the printf statement in main. We get:

```
% gcc trap_main.c trapeze.o -lm
/tmp/cc4JCXzK.o(.text+0x29): In function 'main': undefined reference to 'Trapeze'
collect2: 1d returned 1 exit status
```
even though trapeze o is included. The reason is that C is case sensitive, trapeze and Trapeze refer to different functions. 1d, which is mentioned, is the so-called *linker*, which combines object files, libraries (e.g. the math library) to an executable. This is not the whole truth (there is a dynamic linker as well), but it is accurate enough for this course. So, the gcc-command does not only compile, but it runs cpp and 1d as well.

### $\overline{5}$ More on prototypes and type conversion

It is easier to appreciate the prototypes when we use separate compilation (different files). Suppose we have written trapeze (0, 100) in main. The compiler complains:

```
% gcc trap_main.c trapeze.o -lm
trap_main.c: In function 'main':
trap_main.c:8: error: too few arguments to function 'trapeze'
```
If we remove the prototype, the following happens:

```
% gcc trap_main.c trapeze.o -lm
% a.out
The integral is approximately = 7.234109e-320
```
So, no complaints and the wrong answer. This is different from Java, which would complain. A C-programmer must be more careful. Be very careful when you call a function. Check the number and types of parameters. I have been slightly areless when alling trapeze. 0 and 1 are integer onstants, but sin
e I have provided a prototype, the ompiler will automati
ally onvert the numbers to the orresponding double pre
ision onstants, 0.0 and 1.0. To avoid the type conversion I could have written trapeze (0.0, 1.0, 100). The reverse can happen, a double value can be truncated to an integer value (the decimals will deleted). Study the following example (%d is a format for printing integers):

```
% cat trunc_ex.c
#in
lude <stdio.h>
int trunc_ex(int, double);
int main()
\overline{f}\overline{\phantom{a}}double result;
  result = trunc_ex(1.99, 23);printf("trunc_ex = \text{e}\n", result);
  return 0;
}
int trun
_ex(int k, double d)
{
  printf("k = %d, d = %e \nightharpoonup, k, d);return 3.1415926535897932;
}
% gcc trunc_ex.c
% a.out
k = 1, d = 2.300000e+01trun
_ex = 3.000000e+00
```
If we remove the prototype, the ompiler will not make the onversions for us. Instead we end up with garbage:

```
% gcc trunc_ex.c
% a.out
k = 1030792151, d = 4.933640e-313
trun
_ex = 3.000000e+00
```
In main, 1.99 is stored as an 8 byte double precision number and 23 as a four byte integer. When trunc\_ex is called it will pick up the first four bytes of the stored double, and interpret those bytes as an integer. To

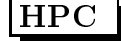

access d the function will take the four bytes from 23 and the next four bytes, whatever they contain, and make a double precision number of the eight bytes. Note that no conversion is made for either number, trunc\_ex will just read the bits and make numbers from them. Finally, the reason we get the correct conversion of 3.1415926535897932 is that a fun
tion is of type int, by default.

Division with integers behaves in a special way (but the same rule applies to  $C++,$  Fortran, Java etc). Integer division produ
es integer quotients, de
imals are trun
ated. 5 / 2 will be 2, -2 / 5 be
omes 0 et
.  $5.0 / 2$  or  $5 / 2.0$  or  $5.0 / 2.0$  will all give you 2.5 since the integer will be converted to the "dominating" type" double before the division. Note that  $10.0 * (1 / 10)$  is 0.0, since  $1 / 10$  is computed first, giving 0. The integer zero is then converted to 0.0 and the product is 0.0.

### 6 void functions, passing parameters

The functions we have seen so far return values. There are functions that do not return values this way, a so-called *void function*. A void function corresponds to a Matlab function, looking something like function function\_name(list of parameters) (so no return variable).

The difference is that one can write a C-function so that it can change its input parameters (this is not possible in Matlab). This makes it ne
essary to dis
uss how parameters (arguments) are passed when a fun
tion is alled. Let us look at trapeze again.

double trapeze(double a, double b, int n)  $\{ \ldots \}$  ${\bf -}$  .  ${\bf -}$  .  ${\bf -}$ 

The function works with copies of a, b and n, so if the function changes one of the variables, the original variables (or constants) in main will not change. This way of passing parameters is called *call-by-value*.

In order to be able to change a variable, we use *call-by-reference*, i.e. we will pass the memory-*address* of the variable rather than the variable's value. Since the function has access to the address, it can change the value of the variable. If var is the name of an integer or double variable,  $\&var$ is its address, and  $\&$  is called the *address operator*. We also say that *k*var is a *pointer* to var. If adr is an address to a location in memory, \*adr is the corresponding value of what is stored there. Using \* is called *dereferencing* or *indirection*, \* is the indire
tion or redire
tion operator. An address to a variable is often alled a referen
e (like in Java programming).

Time for an example. This piece of code computes approximations to  $\sum_{k=1}^{n} 1/k$  and  $\sum_{k=1}^{n} 1/k^2$ .

```
\overline{1}#include <stdio.h>
 \mathcal{D}3 void sums (double *, double *, int);
 4
 5 int main ()
 6
      \mathcal{A}\sim 6 \sim 6 \sim 6 \sim 6 \sim 6 \sim 6 \sim 6 \sim 6 \sim 6 \sim 6 \sim 6 \sim 6 \sim 6 \sim 6 \sim 6 \sim 6 \sim 6 \sim 6 \sim 6 \sim 6 \sim 6 \sim 6 \sim 6 \sim 6 \sim 6 \sim 6 \sim 6 \sim 6 \sim 6 \sim 6 \sim 6 \sim7 double sum1, sum2;
 9 sums (& sum1 , & sum2 , 1000);
          printf ("The sums are: % e and % e \n", sum1, sum2);
1011
12return 0;
1313 }
14
15 void sums ( double * a_sum1 , double * a_sum2 , int n )
16\overline{f}-1617 int k ;
18
```

```
19 * a\_sum1 = 0.0;20 * a \text{ sum2} = 0.0;21for (k = 1; k \le n; k++) {
クク
23 *a_sum1 += 1.0 / k; * /* 1.0 to avoid integer divsion */
24 * a\_sum2 + = 1.0 / (k * k);25 }
     ł
26 }
```

```
% gcc sums.c
% a.out
The sums are: 7.485471e+00 and 1.643935e+00
```
Let us start with the sums function, lines 15-26. We have a void function which takes three parameters, the third is the number of terms. double \*a\_sum1 should be read in the following way. \*a\_sum1 is a double, and \* is the indirection operator, so a\_sum1 must be an address to a double. I have tried to indicate this fact by naming the variable a\_sum1, a for address. This is for pedagogi
al reasons, one would usually name the variable sum1 and write double \*sum1. We can now understand the prototype on line 3. The first (and second) argument is of type double \*, a pointer to double.

On lines 19, 20 I set the values to zero. We should not try to set the addresses to zero. Note that we use the same syntax on lines 23 and 24. Note that we use  $1.0 / k$  rather than  $1 / k$  (in which case the sum would be one, since  $1 / k = 0$  when  $k > 1$ .

Let us now look at the main program. On line 7 we define sum1 and sum2 as ordinary double variables. On line 9 we call the function. Note that since we have a void function, it is illegal to try and write something like variable = sums $(\ldots)$ , since sums does not return a value in its name. Note that we pass the **addresses** of sum1 and sum2, it would be wrong to write sums(sum1, sum2, 1000);.

If you think these things are hard to follow, you should know that you are not alone, most beginners to C find this a bit hard.

Let us declare two *pointer variables* by adding the following line to the code (after line 7):

double \*p1, \*p2;

So, p1 can point at a double variable, it can contain the address of a double precision variable. We can set p1 to point at sum1 and p2 to point at sum2, like in the piece of code:

```
p1 = & sum1;
p2 = \&sum2;
sums(p1, p2, 1000);
printf("The sums are: %e and %e\n", *p1, *p2);
```
but even

printf("The sums are: %e and %e\n", sum1, sum2);

How, you may ask, an we print sum1 and sum2, even though these variables have not been passed as arguments to sums? The explanation, is that we passed the pointers, and sums can access the memory where sum1 and sum2 are stored, through the pointers.

Note that the following programming will end in tears (the remaining ode remains un
hanged):

```
int main()
{
 double *p1, *p2;
  sums(p1, p2, 1000);
  printf("The sums are: %e and %e\n", *p1, *p2);
 return 0;
}
```
When we try to run it we get the feared error message:

```
% gcc sums3.c
% a.out
Segmentation fault
```
A Segmentation fault (or abbreviated segfault) can be a nasty error, at least if we have a large complicated program, since the bug can be very hard to find. It is caused by the program trying to access a memory location which it is not allowed to access, ot it may try to write to a read-only part of the memory. Another message of the same type is Bus error, where the program may try to access a non-existent address, for example. In the sums-example it is very easy to find the bug. We have allocated memory for the pointer variables, but have not allo
ated memory for the summation variables. So p1 and p2 do not point to any variables, the pointers have not been assigned any values, they point to random addresses in memory. The program crashes in sums when  $*$ a sum1 = 0.0; is executed.

Here omes another example where we must use addresses. We must use all-by-referen
e when reading data, here are a few lines of ode:

```
\blacktriangleleft#include <stdio.h>
     \overline{2}3 int main ()
     4 {
     5 int i ;
     6 double d;
     7
     8 printf ("type a value for i: ");
     9 scanf ("%d", &i);
   10
   11 printf ("type a value for d: ");
          \text{scant} ("% le", &d);
   1213printf ("i = \sqrt[n]{d}, d = \sqrt[n]{e \n}", i, d);
   141516
          return 0;
   17 }
% a.out
type a value for i: -123
type a value for d: -1.23e-45
i = -123, d = -1.230000e-45
```
On order for s
anf to be able to return a value we must supply a pointer to the variable. On lines 8 and 11 we do not supply a newline, that is why we an type the input on the same line as the prompt text. Note on line 12 that is says le (the letter  $\ell$ ) for long. If we omit the letter, scanf will try to read a single precision number instead of a double. This will lead to a conversion error:

12

```
type a value for i: 12
type a value for d: -1.23e3
i = 12, d = 3.713054e-307
```
Suppose we have a non-void function. In that case it is bad programming practice to return values in the input parameters as well (even though it is possible). We say that the function has side-effects.

### $\overline{7}$ Arrays

In this program we create a one-dimensional array (vector) containing ten elements. We call the function init to initialize the elements to  $1, 2, \ldots, 10$ . Finally we compute the sum of the element using the function  $array\_sum$ .

```
1 #include <stdio.h>
 2
 3 void init (double [], int);
 4 double array_sum(double [], int);
 5
 6 int main ()
 \overline{7}\overline{f}8 double vec [10];
9
10 init (vec, 10);
      printf ("The sum is: %e \nightharpoonup n", array_sum(vec, 10));
11
12
13 return 0;
14
   \mathcal{F}14 }
-15
16 void init (double v[10], int n)
17 {
18 int k ;
19
20 for ( k = 0; k < 10; k++)21 \quad v[k] = k + 1;22 }
23
24 double array\_sum(double v[10], int n)25 {
26
      int k;
27double sum;
28
29 sum = 0.0;
      for ( k = 0; k < 10; k++)30
31
         sum += v[k];
32
33 return sum ;
34
   \mathcal{A}
```
% a.out The sum is: 5.500000e+01

On line 8 we reserve storage for an array having ten double elements. Indices start at zero and end at nine, unlike Matlab. Note that we use  $\lbrack \;\rbrack$  for the index. So, the loop variables in the loops, e.g. on line 20, go from zero to nine. It would be inefficient to copy the array when the functions are called. Instead call-by-reference is used. So, if the function changes an element in the array, it changes the original. We do this in the init-routine. Note that we should not use the address or indire
tion operators for the array.

Compare the prototypes, lines 3, 4, with the function declarations, lines 16, 24. It is allowed to leave out the dimension of the array. So line 16 can be written

```
double init(double v[], int n)
```
and analogously for line 24. The reason is that the ompiler does not need to know the number of elements in the array, the find the address of a specific element. Note also that an array in C is not some kind of object, like in Java. A fun
tion does not know the number of elements in the array unless we pass that information in an extra argument (the variable n in the example). In fact, when we call the function, only the address of  $\nu[0]$ is sent to the function. We could actually call init this way:

 $init(*k*vec[0], 10);$ 

There is a close relationship between pointers and arrays but I leave that out in this introduction.

One should know that there is no index control in C. Changing the loop in init to

for( $k = -3$ ;  $k < 11$ ;  $k^{++}$ )  $v[k] = k + 1;$ 

auses no omplaints, but nasty things may happen as in the following example.

```
1 void func (double a[]);
     \mathbf{3}#include <stdio.h>
     4 main ()
     5 {
     6 double b, a[10];
     7
     8 b = 1;
     9 func(a);
   10
   11printf ("%f \n\cdot \n, b);
   1213 return 0;
   14 }
   15
   16 void func (double a [])
   17 {
        \overline{A}18 \qquad a [11] = 12345.0;19 }
       \rightarrow% gcc nasty.c
% a.out
```
12345.000000

On line 8 we set b to one, and then, on line 9, we call func with the array, a. When we print b on line  $10$ , the value has changed, even though b is not an argument to the function. This is very nasty, and can be very hard to find in a large program. What is going on? The elements of a one-dimensional array is stored consecutively, with no gaps, in memory. One can find out the addresses of the elements in the array and of the variable b, and it tunes out that b is stored in a position that would correspond to  $a[11]$ , provided a had twelve elements. Changing  $a[11]$  to  $a[1000000]$ , for example, gives Segmentation fault.

## 7.1 Two-dimensional arrays

You can find more about arrays at the end of this tutorial. Here is one small example where we multiply two  $4 \times 4$ -matrices together.

```
1 #include <stdio.h>
2
3 void mat_mul(double [4][4], double [4][4], double [4][4]);
4 void mat_print(double[4] [4]);
\overline{5}6 main ()
\overline{7}7 {
8 int row, col;
9 double A [4] [4], B [4] [4], C [4] [4];
11 for (row = 0; row < 4; row++)12 for (col = 0; col < 4; col++) {
13 A[row][col] = row + col;14 B[row][col] = row - col;15 }
16
17 \text{ mat}_mul(A, B, C);18 mat_print(C);
19
20 return 0;
21 }
22
23 void mat_mul(double A[4][4], double B[4][4], double C[4][4])
24 {
25 int row, col, k;
     double sum;
26
27
28 for (row = 0; row < 4; row++)29 for (col = 0; col < 4; col++) {
         sum = 0.0;
30
31 for (k = 0; k < 4; k++)32 sum += A[row][k] * B[k][col];33
         C[row][col] = sum;34 }
35 }
36
37
   void mat print (double C[4][4])38 {
39 int row, col;
40
41for (row = 0; row < 4; row ++) {
       for (col = 0; col < 4; col++)42
43 printf ("%8.2f", C[row][col]);44 printf (\sqrt[n]{n});
45 }
   \mathcal{F}46
```
One could write a more general code, but this is all we need. Line 37 can be written:

void mat\_print(double C[][4])

but not

void mat\_print(double C[][])

for example. The reason is that C stores matri
es row after row, in memory. So the memory layout, of the matrix C, for example, would be:

address

base C[01[0]  $base + 1$  $C$ [0][1] base + 1 C[0℄[1℄  $base + 2$   $C[0][2]$  $base + 3$   $C[0][3]$  $base + 4$   $C[1][0]$  $base + 5$  $C[1]$ [1] base  $+6$  $C[1][2]$  $base + 7$   $C[1][3]$  $base + 8$   $C[2][0]$ 

The compiler knows the baseaddress, base =  $\&C[0][0]$ , and to compute  $\&C[row][col]$  it needs the know the number of elements in a row, row\_len, say (four in the example).

 $&C[row][col] = base + row\_len * row + col$ 

If one should be pi
ky, the memory on one of our ma
hines is byte addressable, and sin
e a double pre
ision variable is stored using eight bytes, the correct formula is:

 $&C[row][col] = base + 8 * (row\_len * row + col)$ 

So this is the reason why void mat\_print(double C[][4]) is sufficient, but void mat\_print(double C[4][]) or void mat\_print(double  $C[]$  []) are not.

#### $\mathbf{8}$ A matter of style

The placement of braces on other details of programming style, has been the focus of many heated and lengthy debates. In all my examples I have placed the braces using a special style, e.g:

for 
$$
(k = 1; k < n; k++) \{x += dx; \text{ sum } += \exp(-x * x);
$$

This style is known as the "Kernighan & Ritchie coding style" and comes from the classic book I mentioned on page one. One an write this pie
e of ode in other ways, e.g.

```
for (k = 1; k < n; k++){
    x \neq x;
    sum + = exp (-x * x);}
```
}

which is the GNU-style, used to write GNU software. I will not start a debate about it in this introduction; find your own style and stick to it. One style I do not recommend is:

```
for(k=1;k<n;k=k++){x+=+dx;sum+=exp(-x*x);}
```
indent is a very useful command for pretty printing, formatting, C-programs. There are many options, I use the following:

indent -kr -i2 -nut my\_program.

-kr is the Kernighan & Ritchie style, -i2 means two spaces for indentation in loops and if-statements etc, -nut means that spa
es and not tabs are used for indentation.

indent -gnu -i2 -nut my\_program.

gives you the GNU style instead.

The choice of style affects other parts of the program as well, e.g. the position of braces in if-statements, and the layout of omments and de
larations.

To read about the different styles, type man indent, and read under COMMON STYLES. If you use indent on a program with syntax errors, indent may produ
e an in
orre
tly indented program (if a bra
e is missing, for example). For that reason, indent, makes a copy of your original file. In my example the copy is stored in my\_program.c<sup>~</sup>.

### $\overline{9}$ If-statements and logical expressions

Here are a few examples. Note single  $\&$  and  $\|$  are **bitwise** operations.

```
double a, b, c, d, q;
if (a < b && c == d || !q) {
... zero or more statements
} else {
... zero or more statements
}
```
The relational operators,  $\langle \cdot, \cdot \rangle = \rangle$  are written the same way as in Matlab, with the exception of "not" equal" which is written  $!=$ .

Note: if ( ! q == 1.25 ) ⇔ if ( (!q) == 1.25 ), not if ( ! ( q == 1.25) ).

Now a word about the so-called dangling else. When we have nested if-statements, the else belongs to the innermost if-statements, so with orre
t indentation this is how it works:

```
if ( 
ondition )
  if ( other 
ondition ) {
    statements
  } else {
    statements
  }
```
If you want the else to belong the outer if, use bra
es:

```
if ( 
ondition ) {
  if ( other 
ondition ) {
     statements
  }
} else {
  statements
\overline{\mathbf{r}}}
```
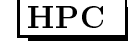

#### Some useful C-tools 10

Consider the following lines (part of warn.c):

```
if ( variable = 24 )
 printf("var equals 24\n");
```
This is probably not what we meant (an assignment), we probably meant "if ( variable == 24 )". The compiler warns us, provided we switch on the -Wall flag, thus:

% gcc warn.c Mo warning

```
% gcc -Wall warn.c
warn.
: In fun
tion 'main':
warn.
:8: warning: suggest parentheses around assignment used as truth value
```
gcc actually warns us against something slightly different. Assignments in if-statements are typically used in the following situation

if  $(variable = func()) == test_value)$ 

where the parentheses are necessary, since  $==$  has higher priority than  $=$ .

Another useful tool is splint, "secure programming lint" which checks C-programs for security vulnerabilities and oding mistakes. splint analyzes the ode without exe
uting it, so runtime errors are not aught. splint on the example above gives:

% splint -weak warn. Splint 3.1.1 --- 19 Jul 2006

warn.c: (in function main) warn.
:8:8: Test expression for if is assignment expression: var = 24 The ondition test is an assignment expression. Probably, you mean to use == instead of =. If an assignment is intended, add an extra parentheses nesting  $(e.g., if ((a = b)) ...)$  to suppress this message. (Use -predassign to inhibit warning)

Finished he
king --- 1 ode warning

splint without -weak gives an additional warning:

```
warn.c:8:8: Test expression for if not boolean, type int: var = 24
 Test expression type is not boolean or int. (Use -predboolint to inhibit
  warning)
```
If you want a very strict check try splint -strict.

### A few words about the C99 standard  $11$

Note that it is not supported by all ompilers. C99 extends the previous C-version, C89, and adds support for (among other things):

- a boolean data type, complex numbers
- intermingled de
larations and ode

 $\bullet$  //-comments

- inline functions
- variable-length arrays
- restrict qualifier to allow more aggressive code optimization (more later on)

Here a few lines showing how to use the boolean data type:

#in
lude <stdbool.h>

... bool b;  $b = a > b$ ;  $b = true$ :  $b = false;$ ...

Here omplex numbers:

```
#include <complex.h>
 \ddotscdouble 
omplex z, w, wz;
 z = 1 + 2 * I;w = 3 + 4 * I;wz = 3 * w * z;printf("%e %e\n", creal(wz), cimag(wz));
 ...
```
Intermingled de
larations and ode:

```
#in
lude <stdio.h>
```

```
int main()
{
  int k = 22;
  for(int k = 0; k \le 2; k^{++}) // C++ declaration style
    printf("%d\n", k);
  printf("%d\n", k);
  return 0;
}
% gcc -std=c99 c99_mixed.c NOTE
% a.out
0
1
\overline{2}22
```
Inline fun
tions. From the C-standard:

```
inline double fun
(double x)
```
...

Making a function an inline function suggests that calls to the function be as fast as possible. The extent to which such suggestions are effective is implementation-defined.

Variable-length arrays:

```
...
double f(int, double []);double g(double [], int);
int main()
{
 int n = 100;
 double vec[n];
}
double f(int n, double vec[n]){
 double tmp[n];
}
double g(double vec[n], int n) // does not work
{ // n is undefined
}
```
## 12 More on cpp

The cc-command first runs the C preprocessor, cpp. cpp looks for lines starting with # followed by a directive (there are several). From the man-page for cpp:

#in
lude "filename" #in
lude <filename>

Read in the contents of filename at this location. This data is processed by cpp as if it were part of the current file. When the <filename> notation is used, filename is only searched for in the standard "include" directories. Can tell cpp where to look for files by using the -I-option.

A typical header file contains named constants, macros (somewhat like functions) and function prototypes, e.g:

```
#define M_PI 3.14159265358979323846 /* pi */
\# \text{define} \text{ARGS(a)} a
extern int MPI_Send __ARGS((void *, int, MPI_Datatype, int, int, MPI_Comm));
```
It is common to store several versions of a program in one file and to use cpp to extract a special version for one system.

In \_ompc\_init from Omni, a Japanese implementation of OpenMP:

Thomas Eri
sson Computational Mathemati
s, Chalmers/GU

```
...
#ifdef OMNI_OS_SOLARIS
    lnp = sys
onf(_SC_NPROCESSORS_ONLN);
#else
#ifdef OMNI_OS_IRIX
    lnp = sys
onf(_SC_NPROC_ONLN);
#else
#ifdef OMNI_OS_LINUX
       ... deleted 
ode
```
Under Linux we would ompile by:

-DOMNI\_OS\_LINUX ...

## 13 Using the man-command

One way of finding out what header-files are necessary, is to use the manual-command, e.g:

```
% man sin
SIN(3) Linux Programmer's Manual SIN(3)
NAME
   sin, sinf, sinl - sine function
   #include <math.h>
   double sin(double x);
   float sinf(float x);
   long double sinl(long double x);
DESCRIPTION
   The sin() function returns the sine of x,
   where x is given in radians.
RETURN VALUE
   The sin() fun
tion returns a value between -1 and 1.
CONFORMING TO
   SVID 3, POSIX, BSD 4.3, ISO 9899. The float and
   the long double variants are C99 requirements.
SEE ALSO
   a
os(3), asin(3), atan(3), atan2(3), 
os(3), tan(3)
You will not find man-pages for everything. Can try to make a keyword search: man -k keyword.
```
### 14 More on matrices

In Fortran (dense) matrices are stored in the same way in (almost) all programs. This is because the matrix is a builtin type in Fortran and the language has a lot of support for matrix computations. This is not the case in C, and so the are several possible data structures for storing matrices. It is important to pick the proper data structure if the matrix should be passed as an argument to a Fortran routine or used together with a performance library. Another issue is how we would like to access the elements in the matrix. Is it important to be able to write  $A[row][col]$  or will  $*(A + row * n + col)$  do?

Here comes a short description of some alternative data structures. Suppose we would like to store the matrix:

$$
\mathbf{A} = \left[ \begin{array}{rrr} 1 & 2 & 3 \\ 4 & 5 & 6 \end{array} \right]
$$

The most obvious way is illustrated by the following short program.

```
#in
lude <stdio.h>
int \text{main}()int main()
\mathcal{L}\overline{\phantom{a}}double A[2][3], elem = 0;
  int row, col;
  for(row = 0; row < 2; row++)
     for (col = 0; col < 3; col++)A[row][col] = ++elem;return 0;
\overline{1}}
```
This way to create matrices is rather limited. We would at like to have a more dynamic choice of dimensions. The first step would be something like:

```
#in
lude <stdio.h>
int main()
\overline{A}\overline{\phantom{a}}const int m = 2, n = 3;
   double A[m][n];
      ...
```
Some compilers accept such constructions, but not all. The following is allowed, but a bit clumsy:

```
#in
lude <stdio.h>
#define M 2
#define _N 3
int main()
\mathcal{L}-
  const int m = M, n = N;
  double A[\![M]\![M];...
```
Su
h a matrix an be passed as a parameter to a Fortran program.

## 14.1 Dynamic memory allocation

Some assignments in the course require that tests should be performed for a sequence of matrices of increasing sizes. It is inconvenient having to edit the program, changing the dimensions, recompiling etc. This leads us to dynamic memory allocation. So first a few words about that.

The C-library routines malloc and free are used to allocate memory and to return it. stdlib.h contains the prototypes. In  $C_{++}$  we have new and delete. Java has garbage collection, so only new is necessary. Fortran90 has allocate and deallocate.

We will concentrate on C from now on. ptr = malloc(size) returns a pointer, ptr, to a block of data at least size bytes suitably aligned for any use. If there is not enough available memory ptr will be a null pointer.

free (ptr) will return the memory to the application, though not to the system. Memory is returned to the system only upon termination of the application. If  $ptr$  is a null pointer, no action occurs. It is illegal to free the same memory more than once, to try to use freed memory and to free using a pointer not obtained from malloc.

Here is a typical piece of code where we allocate 100 double precision numbers. Note the use of size of and the check on the pointer value. We then store some values in the memory. The first loops uses pointer arithmeti and the se
ond uses ve
tor notation. Note that ve is a pointer and not a ve
tor but it is allowed to mix the notation.

There are differences between vectors and pointers though. If we have the declaration:

### double \*vec, vector[100];

vec can point to something else but vector cannot. We need space for the pointer variable, vec, but vector itself takes no spa
e,

```
#include <stdio.h>
#in
lude <stdlib.h>
int main()
\overline{f}\overline{\phantom{a}}double *vec; \sqrt{*} vec is a pointer to double */
  int n = 100, k;
  if( (vec = <i>malloc</i>(<i>n</i> * <i>sizeof</i>(<i>double</i>))) == <i>NULL</i>) {
    printf("malloc of vec failed.\n");
    exit(1);}
  for(k = 0; k < n; k^{++})
   *(\text{vec} + \text{k}) = \text{k}; /* pointer notation */
  for(k = 0; k < n; k^{++})
   vec[k] = k; /* vector notation
                                                        \ast/free(ve
); /* release the memory */
  return 0;
}
```
What I would like to do is to allocate memory for an  $m \times n$ -matrix A, using malloc, and then pass A as an argument to a function, receiving A as an  $m \times n$ -matrix so that I can use matrix-indexing A[row] [col] inside the function. This can be done with some trickery (and with some compilers), but I do not know how to do it in a ompletely legal way (following the C-standard) so I will not pursue this topi further.

Here is another alternative. We know that a matrix is stored by rows in C. So if A is the address of the [0] [0]-element,  $A[row][col]$  has address  $A + n * row + col$  where n is the number of elements in a row. We can use vector indexing instead of using pointer arithmetic. Here is an example (to make the code shorter I will not check that malloc succeeded, a bad programming practice). I have added a function to show how the parameter ould be passed.

```
#include <stdio.h>
#include <stdlib h>
double sum_elements(double *A, int m, int n);
int main()
{
  double *A;
  int m = 2, n = 3, k;
  A = malloc(m * n * sizeof(double)); /* Allocate memory for the m x n-matrix
                                            \ast/\cdot \cdotfor(k = 0; k < m * n; k++)A[k] = k + 1; /* This is ONE way to access the elements
                                            \star/\overline{\phantom{a}}printf("result = \&e\n'\in \sum_{\text{element } s(A, m, n)};
  free(A);
  return 0;
\mathcal{F}}
double sum_elements(double *A, int m, int n)
\overline{\phantom{a}}double sum = 0;
  int row, 
ol;
  for(row = 0; row < m; row++)
    for(col = 0; col < n; col++)sum += A[n * row + col]; /* This simulates A[row][col]-access.
                                              We could use pointer notation.
                                            */
  return sum;
<sup>7</sup>
```
One advantage of this approach is that it easy to pass the array as an argument to a Fortran routine (and it is easy to store the matrix by columns instead).

}

## 14.2 This will not work with Fortran

Two fairly common ways to store a matrix will be described below. The first method does **not work** together with Fortran though, but the other does. Both methods support A[row][col]-indexing. Here comes the first example:

```
#in
lude <stdio.h>
#in
lude <stdlib.h>
double sum_elements(double **A, int m, int n);
int main()
{
 double **A, elem = 0; /* Note ** */int m = 2, n = 3, row, col;
  A = malloc(m * sizeof(double *)); \qquad /* Allocate space for row pointers.
                                            Note double * .
                                           \star/\overline{\phantom{a}}for(row = 0; row < m; row++)
   A[row] = malloc(n * sizeof(double)); /* Allocate space for elements in a row.
                                            Note double.
                                           \ast/*/
 for(row = 0; row < m; row++)
   for(col = 0; col < n; col++)A[row][col] = ++elem; /* Note A[row][col] */
 printf("result = %e\n", sum_elements(A, m, n));
 for(row = 0; row < m; row++) /* free */
   free(A[row]);
 free(A); \sqrt{2} /* free again,
                                            Note the order of the 
alls to free.
                                           */
 return 0;
}
double sum_elements(double **A, int m, int n)
\mathbf{f}. .
 double sum = 0;
 int row, col;
 for(row = 0; row < m; row++)for(col = 0; col < n; col++)sum += A[row][col];return sum;
}
```
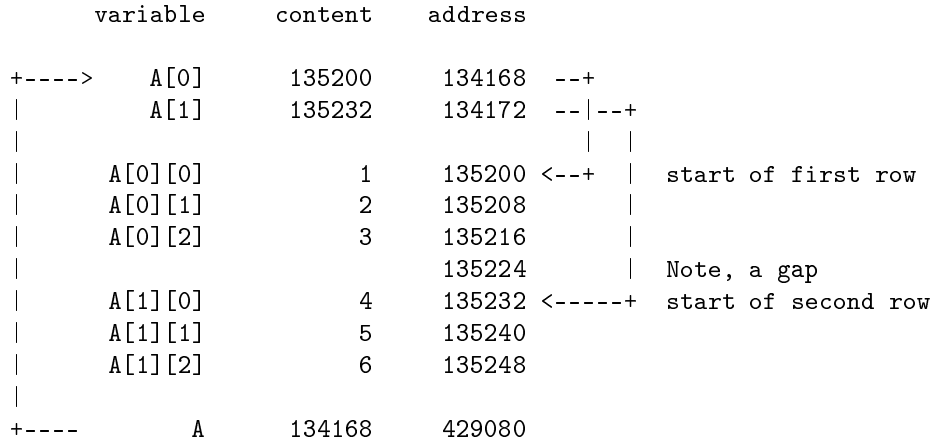

The memory layout may look something like this after we have initialised the matrix. The arrows show how the addresses point.

A points to  $A[0]$  which in turn points to  $A[0][0]$ , the first element in the first row.  $A[1]$  points to the beginning of the second row, i.e. A[1][0]. The first malloc allocates space for A[0] and A[1] (m row pointers). Then comes a loop with m calls to malloc where each one allocates memory for storing the n elements in row.

We note that size of (double  $*)$  is four since A[0] and A[1] are four bytes apart (134172-134168=4). The double precision numbers are eight bytes apart, except between A[0][2] and A[1][0] where the gap is 16 bytes. This is the reason this data structure cannot be used when calling Fortran routines, the elements are not ontiguous in memory.

One advantage with this data structure is that all the rows need not have the same length.

Note also that this storage requires more memory than the usual matrix data structure (we need extra space for the row pointers). That is true with the next method as well, but it has the advantage of giving contiguous elements, making it possible to pass the array to a Fortran routine.

## 14.3 This will work with Fortran

```
double **A;
A = \text{malloc}(m * \text{ size of}(\text{double} *)); /* Allocate space for row pointers.
                                             Note double * .
                                           */
A[0] = malloc(m * n * sizeof(double)); /* Allocate space for the elements in the matrix.
                                             Note that we get 
ontiguous elements.
                                           \overline{\phantom{a}}for(row = 1; row < m; row++)A[row] = A[0] + row * n; /* Give the row pointers their values, i.e.
                                             find out where each row starts.
                                             There are n elements in each row.
                                           */
for(row = 0; row < m; row++)
  for(col = 0; col < n; col++)A[row][col] = ++elem;
```
The memory layout may look something like this after we have initialised the matrix. The arrows show how the addresses point.

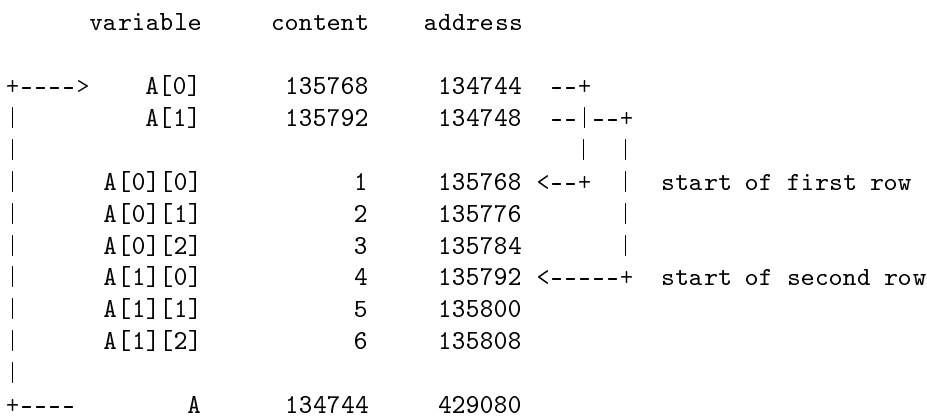

To pass the array to Fortran we use the parameter  $&A[0][0], A[0]$  or  $*A$ .

For more details about this and other topics, see the C-FAQ: http://www.faqs.org/faqs/by-newsgroup/comp/comp.lang.c.html

## 14.4 C and large arrays

Some of the assignments require that you use large arrays. This may be a problem in C. Consider the following program:

```
#in
lude <stdio.h>
#define _N 2000000
main()
{
  int k;
  double large_array[_N];
 for(k = 0; k < N; k^{++})
    large_array[k] = 1;printf("Last f(n", large_array[ N - 1]);return 0;
}
When we try to run it we get:
```

```
% gcc stack_problems_1.c
% a.out
Segmentation fault
```
The reason is that large\_array is allocated on the stack, which has a limited size. We can find out the size by using the ommand limit. Thus:

% limit (works provided you use t
sh, type ulimit -a if you are using bash) putime unlimited datasize unlimited stacksize 10240 kbytes oredumpsize 0 kbytes memoryuse unlimited vmemoryuse unlimited des
riptors 1024 memorylo
ked 32 kbytes maxpro 500

So, the stack is limited to 10240 kbyte, but we need  $2000000 * 8 / 1024$  kbyte, i.e. 15625 kbyte (the stack is used for some other purposes as well so it must be a bit larger). So, let us increase the stack size and try again:

```
% limit sta
ksize 15700 (in bash ulimit -s 15700)
% a.out\cdots . . . .
Last 1,000000
```
Another way is to store the array in a segment in a. out. If we make large\_array static, i.e. we have the type declaration: static double large\_array[\_N]; our program will work with the default stack size. The array is now stored in the bss-segment.

```
% gcc stack_problems_2.c
% limit stacksize
sta
ksize 8192 kbytes
% a.out
Last 1.000000
% size a.out
                                               hex filename
text.
       data
                hss
                                dec
 925
        252 16000032 16001209 f428b9 a.out
```
One drawback with static variables is that they exist for the lifetime of the program (even if we do not use the array). So, yet another way (common) is the use dynamic memory allocation (i.e. we use malloc/free) placing the array on the heap:

```
#in
lude <stdio.h>
#in
lude <stdlib.h>
#define _N 2000000
int main()
\overline{\phantom{a}}int k;
  double *large_array;
  if ( (\text{large\_array} = \text{malloc}(\_N * \text{sizeof}(\text{double}))) == \text{NULL}) {
     printf ("Could not malloc large_array.\n");
     exit(1);\mathcal{L}}
  for(k = 0; k < N; k^{++})
```

```
large_array[k] = 1;printf("Last \{f\n\in\mathcal{M}", large_array[_N - 1]);
  free(large_array);
  return 0;
}
```
# 15 Pre
eden
e and asso
iativity of C-operators

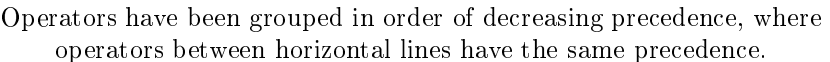

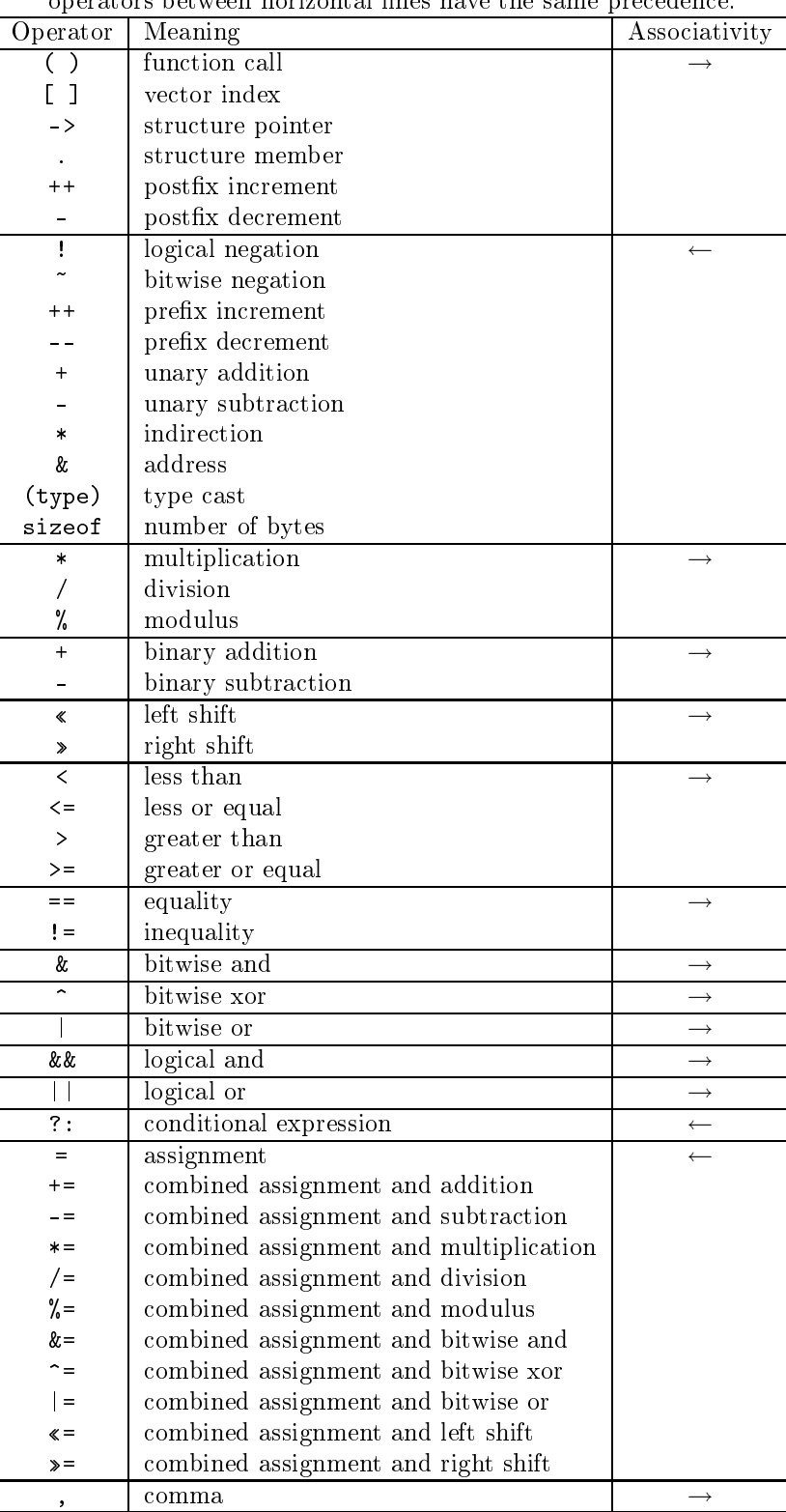

Here are a few omments, see a textbook or my links for a omplete des
ription.

• Left to right associativity  $(\rightarrow)$  means that  $a-b-c$  is evaluated as  $(a-b)-c$  and not  $a-(b-c)$ .  $a = b =$ c, on the other hand, is evaluated as  $a = (b = c)$ . Note that the assignment  $b = c$  returns the value of c.

if  $(a < b < c)$ ...; means if  $(a < b) < c$ )...; where  $a < b$  is 1 (true) if  $a < b$  and 0 (false) otherwise. This number is then ompared to . The statement does not determine if b is between a and  $c"$ 

- $a^{++}$ ; is short for  $a = a + 1$ ;, so is  $a^{++}a$ ;. Both  $a^{++}a$  and  $a^{++}a$  can be used in expressions, e.g.  $b = a^{++}$ ;  $c = ++a$ ; The value of  $a++$ ; is a's value before it has been incremented and the value of  $++a$ ; is the new  $value$
- $a \neq 3$ ; is short for  $a = a + 3$ ;
- As in many languages, integer division is exact (through truncation), so 4 / 3 becomes 1. Similarly,  $i = 1.25$ ;, will drop the decimals if i is an integer variable.
- expr1 ? expr2 : expr3 equals expr2 if expr1 is true, and equals expr3, otherwise.
- (type) is used for type onversions, e.g. (double) 3 be
omes 3.0 and (int) 3.25 is trun
ated to 3.
- sizeof (type\_name) or sizeof expression gives the size in bytes necessary to store the quantity. So, sizeof(double) is 8 on our system and size of  $(1 + 2)$  is 4 (four bytes for an integer).
- When two or more expressions are separated by the omma operator, they evaluate from left to right. The result has the type and value of the rightmost expression. In the following example, the value 1 is assigned to a, and the value 2 is assigned to b.  $a = b = 1$ ,  $b \neq 2$ ,  $b \neq 1$ ;
- Do not write too tricky expressions. It is easy to make mistakes, it is hard to read and one may end up with undefined statements.  $a[i+1] = i$ ; and  $i = ++i + 1$ ; are both undefined. See the standard, section 6.5, if you are interested in why.

## 16 A few words about tcsh and bash

The location of a file or a directory is given by its path. An absolute path starts at the root in the file tree. The root is denoted / (slash). The path to my HPC-directory is /chalmers/users/thomas/HPC. The file ex.f90, in this directory, has the path /chalmers/users/thomas/HPC/ex.f90. There are also relative paths.

Suppose the current directory is /chalmers/users/thomas . A path to the ex.f90 is then HPC/ex.f90. Suppose your current directory is something else, then  $\tilde{\tau}$ thomas/HPC/ex.f90 is a path to the file.  $\tilde{\tau}$ , by itself, denotes your home directory, ~user, is the path to the home directory of user. So I could have written,  $\gamma$ /HPC/ex.f90... is the level above, and . is the current directory. That is why we sometimes write  $\alpha$ .out, se below.

The shell (csh, tcsh, sh, ksh, bash, ...) keeps several variables. One important such variable is the path. I will concentrate on [t]csh, a few words about bash come at the end of this section. The path contains a blank-separated list of directories. When you type a command (which is not built-in, such as cd) the shell will search for a directory containing the command (an executable file with the given name). If the shell finds the command it will execute it, if not, it will complain:

![](_page_31_Picture_882.jpeg)

The set is local to the particular shell and lasts only the present login session.

Sometimes there are several different versions of a command. The shell will execute the command it finds first (from left to right).

% which 1s  $/hin/1s$ /bin/ls

```
% whi
h gfortran
/usr/bin/gfortran 
omes with the system
```
% whi
h gfortran used in the ourse 2006 /
halmers/users/thomas/HPC/gfortran/bin/gfortran

In the first which, /usr/bin comes before the HPC-directory, and in the second /usr/bin comes after. If you do not have, in your path, the shell will not look for executables in the current directory.

```
% pwd print current directory
/
halmers/users/thomas/HPC/Test
% a.out
a.out: Command not found. no . in the path
% ./a.out works
% set path = ($path . ) add . to the path
                              works
\mathcal{W} a.o. the set works works works where we are the set works where \mathcal{W}
```

```
$path is the value of path. Suppose the path contains \tilde{ }.
% cp a.out \tilde{a} /a.out1
% which a.out1
a.out1: Command not found.
\alpha referred the internal function \alpha% whi
h a.out1
/
halmers/users/thomas/a.out1
A 
ommand does not have to be a 
ompiled program.
% ls -1 /bin/ls
-rwxr-xr-x 1 root root 82796 Jun 20 13:52 /bin/ls
% file /bin/ls
/bin/ls: ELF 32-bit LSB executable, Intel 80386,
version 1 (SYSV), for GNU/Linux 2.6.9,
dynami
ally linked (uses shared libs), for GNU/Linux 2.6.9, stripped
% which cd

d: shell built-in 
ommand.
% whi
h apropos
/usr/bin/apropos
% file /usr/bin/apropos
/usr/bin/apropos: Bourne shell script text executable
% head -3 /usr/bin/apropos
#!/bin/sh
## apropos -- sear
h the whatis database for keywords.
```
A user would usually (perhaps not if one is a student; see below for more details) set the path-variable in the startup file . tcshrc which usually resides in the login directory. The period in the name makes the file invisible. Type  $ls$  -a to see the names of all the dot-files.

To see your path, type echo \$path, or give the command set, which prints all the shell variables. Shellvariables are not exported to sub-pro
esses so the shell reates an environment variable, PATH, as well. PATH is exported to sub-processes and it contains a :-separated list of directories).

```
% set var = hello
% e
ho $var like print
% tcsh start a sub-shell
% e
ho $var
var: Undefined variable.
% exit
% setenv var hello an environment variable, no =
% tcsh sub-shell
% echo $var
\cdotshe11o
```
To see all your environment variables, type setenv. Another useful environment variable is the manual sear
h path, MANPATH and the LD\_LIBRARY\_PATH (mu
h more details later on).

### 16.1 Now something about bash

Most of the above details about tcsh work in bash as well. Here are some differences. The shell startup file is called .bashrc. The path-variable is named PATH. You can set (a short path) the following way (you do not use set as in tcsh):

% PATH=/bin:/usr/bin

To export a variable to a sub-pro
ess, use the exportommand, like in this example:

```
bash-3.2$ A_VARIABLE=123
bash-3.2$ e
ho $A_VARIABLE
123
bash-3.2$ bash start a sub-shell
bash-3.2$ e
ho $A_VARIABLE
                          not defined
bash-3.2$ export A_VARIABLE=123 use export
bash-3.2$ bash start a sub-shell
bash-3.2$ e
ho $A_VARIABLE
123 defined
```
set prints all the variables, but there is no setenvommand, use export instead.

For much more on tcsh and bash try

man tcsh man bash

or

```
info t
sh
info bash
```
for a more structured layout.

#### A note on the student environment 16.2

To make it easier for beginners (both teachers and students) Chalmers/GU has a standard environment where you do not have to create your own startup files. One does not have to use it (I do not). The following page describes how to modify the standard environment:

http://www.
halmers.se/its/EN/
omputer-workpla
e/linux/various-linux-questions